# **Amp Editor** 主なアップデート内容

#### **Amp Editor V1.4.0-2 for Win**

#### 新機能・改善点

#### **Amp Editor V1.4.0**

● XMV シリーズファームウェア V3.1 に対応し、XMV V3.1 の新機能である入力ソース選択機能、リダンダント機能 の設定およびモニターができるようになりました。XMV のファームウェアはダウンロードした zip ファイルに含まれ ています。

#### **XMV V3.11**

- アンプを保護するためのリミッターパラメーターを改善し、ハードの性能をより発揮するように調整を行ないました。 **XMV V3.10**
- 入力ソースをチャンネル単位でデジタルまたはアナログに設定できるようにしました。
- リダンダント機能を追加しました。
- o Backup モード: 断線などのトラブルでデジタル入力のパイロットトーンが途切れたとき、アナログ入力に切り替え ます。
- Override モード: アナログ音声を検出したとき、デジタル入力を規定のアナログ入力に切り替えます。

#### 修正した不具合

#### **Amp Editor**

しょうしょう なし

**XMV**

● なし

#### **Amp Editor V1.3.3 for Win**

新機能・改善点

#### **Amp Editor**

 XMV シリーズファームウェア V3.0 に対応しました。XMV のファームウェアはダウンロードした zip ファイルに含ま れています。

#### **XMV**

**V1.30**

外部リモートコントローラーを 8 台まで NETWORK 端子または Dante 端子に接続できるようにしました。

**V1.31**

- Dante 対応モデルでは、Dante Device Label を任意に変更して運用できるようになりました。変更するには Dante Controller を使用してください。 ただし、先頭の 5 文字は UNIT ID で決まる機器識別用の領域ですので変更しないでください。6 文字目以降を任 意に変更できます。 また、この製品に限定されない Dante 機器共通の仕様として Dante Device Label には下記ルールがあります。
- 任意の文字(英字(大文字 または小文字)、数字、-(ハイフン))が使用可能です。
- 31 文字まで対応しています。

firmware V1.30 以前では、Dante Device Label を変更しても、機器の電源再起動により自動的に機器固有のデ フォルトの Dante Device Label に上書きする仕様でした。

#### 修正した不具合

#### **Amp Editor**

なし

#### **XMV**

**V1.30**

- 1000 秒間以上の無音状態から音声を入力すると、音声の出力がフェードインされてしまう不具合を修正しました。
- ハイインピーダンス接続の設定で初期化を実行すると、HPF の値が 80Hz ではなく 40Hz になる不具合を修正し ました。
- 外部リモートコントローラーを XMV から切断したあと、再度外部リモートコントローラーを接続すると、前の外部リ モートコントローラーの設定が XMV に残ることがある不具合を修正しました。

**V1.32**

- リモートコントロールコマンド"setn"で範囲外の値を受信すると、エラーを返して値を反映させない不具合を修正し ました。範囲外の値を受信したときの処理についてはリモートコントロールプロトコル仕様書を参照してください。
- 電源を切ったときに、ボツ音が発生することがある不具合を修正しました。(Dante モデル)

#### **Amp Editor V1.3.2 for Win**

#### 新機能

● XMV シリーズファームウェア V2.0 に対応しました。XMV のファームウェアはダウンロードした zip ファイルに含ま れています。

### 修正した不具合

● なし

### 既知の不具合

 コンピューターと XMV 間のネットワークスイッチの電源を繰り返し再起動したときに、まれに Amp Editor から XMV を認識できなくなることがあります。この場合、XMV を再起動する必要があります。

#### お知らせ

● MTX システムに割り当てられた XMV を Amp Editor からモニター/コントロールすることはできません。また、 XMV を MTX システムの中で使用したあと、その XMV を Amp Editor からモニター/コントロールする場合には、 XMV 本体を初期化する必要があります。

#### **Amp Editor V1.3.1 for Win**

#### 新機能

 Device Properties ウィンドウにて XMV のデジタル入力の入力感度を変更できるようになりました。ただし、XMV のファームウェアのバージョンは V1.20 以降である必要があります。XMV のファームウェアはダウンロードした zip ファイルに含まれています。

# 修正した不具合

 「System View Creator」ダイアログボックスで作成した一覧画面の Meter 表示の指標単位が、機種にかかわら ず、TXn の「Preference」ダイアログボックスでの設定に基づいて表示される不具合を修正しました。

### 既知の不具合

 コンピューターと XMV 間のネットワークスイッチの電源を繰り返し再起動したときに、まれに Amp Editor から XMV を認識できなくなることがあります。この場合、XMV を再起動する必要があります。

#### お知らせ

● MTX システムに割り当てられた XMV を Amp Editor からモニター/コントロールすることはできません。また、 XMV を MTX システムの中で使用したあと、その XMV を Amp Editor からモニター/コントロールする場合には、 XMV 本体を初期化する必要があります。

### **Amp Editor V1.3.0 for Win**

#### 新機能

 以下のモデルに対応しました。Amp Editor で、XMV シリーズのモニター/コントロールができるようになりました。 ただし、XMVのファームウェアのバージョンは V1.12 以降である必要があります。

XMV4140 XMV4280 XMV8140

XMV8280

XMV4140-D

XMV4280-D

#### XMV8140-D

#### XMV8280-D

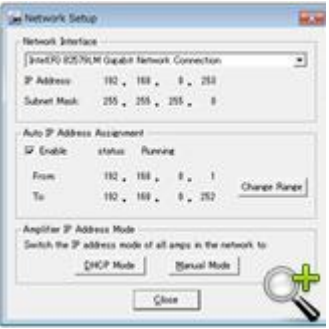

Auto IP Address Assignment 機能をオフにできるようになりました。

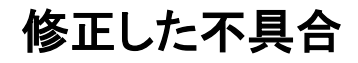

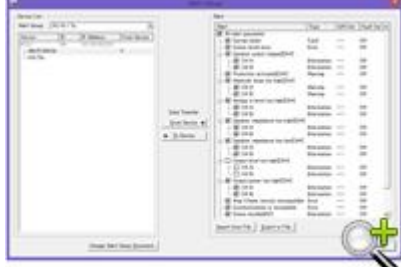

 $\bullet$ 

 $\bullet$ 

● 「Alert Setup」ダイアログボックスで、PC-N、Tn シリーズの"Output level too high"のアラートの有効/無効を設定 するチェックボックスが表示されず、設定ができない不具合を修正しました。

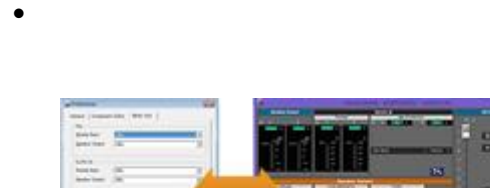

 $\bullet$ 

 $\bullet$ 

 「Preference」の"Peak Hold チェックボックス"および"Enable Level Meters チェックボックス"の設定が、Device Detail View のコンテキストメニューでの設定と連動しない不具合を修正しました。

- 任意のチャンネルネームを設定したプロジェクトファイルを開いたときに、Tree View ウィンドウの Rename Label メニューにおけるチャンネルネーム表示が空欄になってしまう不具合を修正しました。
- メーター表示中にオフラインにした時に、メーター表示が正しくクリアされない場合がある問題を修正しました。

# 既知の不具合

 コンピューターと XMV 間のネットワークスイッチの電源を繰り返し再起動したときに、まれに Amp Editor から XMV を認識できなくなることがあります。この場合、XMV を再起動する必要があります。

# お知らせ

● MTX システムに割り当てられた XMV を Amp Editor からモニター/コントロールすることはできません。また、 XMV を MTX システムの中で使用したあと、その XMV を Amp Editor からモニター/コントロールする場合には、 XMV 本体を初期化する必要があります。

### **Amp Editor V1.2.1 for Win**

### 新機能

● [Setup]タブ->[Front Panel Operation]->[Panel]に Partial Lock が追加され、ミュート、アッテネーション、ライブラ リーの呼び出し以外のパネル操作をロックできるようになりました。

### 改善点

● Speaker Processor コンポーネントライブラリーにインストールされるサードパーティ製スピーカー用のライブラリ ーを追加しました。

# 修正した不具合

- 「Network Setup」ダイアログボックスの[DHCP]ボタンと[MANUAL]ボタンを使って「IP Address Mode」を繰り返し 切り替えると、IP アドレスが割り当てられないことがある不具合を修正しました。
- プロジェクトファイルのアイコンをダブルクリックして Amp Editor を起動したとき、プロジェクトを上書き保存できなく なる不具合を修正しました。
- オンラインのときに機器の電源をオフにしたあとすぐにオンにすると、Amp Editor が強制終了することがある不具 合を修正しました。
- 「Scene Link Manager」ダイアログボックスのシーンリストで、ID が「正しい値+1」で表示されることがある不具合 を修正しました。
- オンライン中にショートカットキー+が有効になっていた不具合を修正しました。
- カスタムコントロールパネルに配置した操作子のパラメーターが、シーンリコールを反映しないことがある不具合を 修正しました。
- 「Device Information」ダイアログボックスを表示しているときに、すべての機器の電源をオフにしたあとオンにする と、Amp Editor がフリーズすることがある不具合を修正しました。

#### **Amp Editor V1.2.0 for Win**

#### 新機能

- Tree View ウィンドウに以下機能を追加しました。
	- ウィンドウ上部に[すべてを展開]ボタンや[New Device]ボタンなどの使用感を向上させるツールボタンを追加し ました。
	- 機器を workspace から Unmatched Device にドラッグアンドドロップで移動できるようにしました。
	- -機器を Unmatched Device から workspace にコンテキストメニューの[Move]で移動できるようになりました。
- メインパネルウィンドウのメニューバーに[DEVICE BUSY]インジケーターを追加して、接続されている機器が書き 込み処理をしていることがわかるようになりました。
- Device Detail View に[Device Properties]ボタンを追加して、Device Properties ウィンドウを開くようになりまし た。
- Device Properties ウィンドウの[Limiter]タブに Output Voltage Calculator を追加して、Voltage Limiter の Threshold に設定する値を計算できるようにしました。
- Signal Path View に以下機能を追加しました。 - Gain/Sens.]ボタン、[Redundancy]ボタン、[Amp Mode]ボタンをクリックすると、Device Properties ウィンドウの [General]タブが開くようになりました。
	- Limiter]ボタンをクリックすると、Device Properties ウィンドウの[Limiter]タブが開くようになりました。
- Preferences ダイアログボックスに以下機能を追加しました。 -シーンをリコールしたときに表示される進捗ダイアログボックスをリコールが終了したときに自動的に閉じる設定を 追加しました。

- シーンに関する編集を行なったときに表示される進捗ダイアログボックスを編集が終了したときに自動的に閉じ る設定を追加しました。

#### 改善点

- Device Properties ダイアログボックスを Device Properties ウィンドウにして、他のウィンドウを確認しながら設定 ができるようにしました。
- User Library フォルダーを新設して、プロジェクトフォルダーごとに管理していたライブラリーファイルを、User Library フォルダーで一括管理できるようにしました。User Library フォルダーは Preferences ダイアログボックス の[General]タブで設定します。User Library フォルダーで管理されているライブラリーファイルは、プロジェクト保 存のときに、プロジェクトフォルダーにコピーできます。
- Library [RECALL]メニューで以下のライブラリーアイテムを表示するようにしました。
	- User Library フォルダー内のライブラリーアイテム
	- プリインストールしたライブラリーアイテム
	- -プロジェクトのフォルダー内のライブラリーアイテム
- Amp Editor を動作させているコンピューターのディスプレイ解像度より大きいサイズのカスタムコントロールパネ ルを作成できるようにしました。
- メインパネルウィンドウの一部のメニュー名称を見直しました。
- Tree View ウィンドウのコンテキストメニューの表示順を見直しました。
- プロジェクトのフォルダー名称を変更しても、プロジェクトを開けるようにしました。
- ACD1 や TXn の電源が OFF になるなどの理由で Amp Editor が機器を認識できなくなったときに「Device Lost」 ダイアログボックスを表示するようにしました。
- コンピューターから日時だけを機器に設定することもできるようにしました。
- Unmatched Device にある機器にも時間情報を設定できるようにしました。
- ウィンドウやダイアログボックス、メニューなどの操作性を見直しました。

# 修正した不具合

- Amp Editor を起動したときに、メインパネルウィンドウが正しく描画されないことがある不具合を修正しました。
- 多くの機器が登録されているときの、プロジェクトの保存/オープンや機器との同期、画面描画などのパフォーマン スを改善しました。
- ファイル名に"."が含まれるライブラリーファイルがリコールできない不具合を修正しました。
- 編集していないプロジェクトを終了するときに、不要なダイアログボックスが出る不具合を修正しました。
- マルチモニターで Amp Editor を操作すると、いくつかのウィンドウがアクティブな画面からはみ出す不具合を修正 しました。
- XP、XM、XH シリーズアンプの[ON]/[STANDBY]ボタンの不具合を修正しました。
- Emergency Scene Recall で機器の Recall Safe 設定にかかわらずコンポーネントが変更されてしまう不具合を 修正しました。
- Scene Manager ダイアログボックスで[Insert]ボタンをクリックすると、同期ができなくなる不具合を修正しました。
- コンピューターのネットワークアドレスと機器のネットワークアドレスが違うと、Amp Editor がフリーズしてしまう不 具合を修正しました。
- Scene Link Manager ダイアログボックスで[Recall]ボタンをクリックすると、シーンがストアされていない機器で Scene00 をリコールしてしまう不具合を修正しました。

#### **Amp Editor V1.1.0 for Win**

#### 新機能

- ACD1 に対応しました。
- ACD1 に接続されているアンプ(Tn/PC-1N/PC-N/XP/XH/XM シリーズ)をモニター/コントロールできるようになりま した。
- 「GPI」ダイアログボックスなどが追加され、ACD1 の GPI 入出力を設定できるようになりました。
- TXn シリーズアンプのファームウェア V1.10 に対応しました。
- スロット入力の各チャンネルに GAIN 機能が追加され、アナログ入力とデジタル(スロット)入力の信号レベルを合 わせやすくなりました。
- シーンの Recall Safe 機能が追加されました。

### 改善点

- TXn シリーズアンプのオシレーターの設定がシーンから除外され、シーンリコールで設定が変更されないようにな りました。
- アンプ間での設定情報のコピー&ペースト操作で、オンライン中のコピーや同ーシリーズ内の異なるモデルへの ペーストが可能になり、操作性が向上しました。
- System View Creator で各アンプ用 Type のデザインが見直され、視認性が向上しました。
- 「Alert Setup」ダイアログボックスのデザインが見直され、操作性が向上しました。
- アラートセットアップファイルがアンプの種類ごとに保存/読み込みできるようになりました。
- ネットワーク上で機器が見つかったときに、Device Detail View 上のチャンネル名称が更新されるようになりまし た。
- アンプの Output Mute をローカルリンク(パラメーターリンク)に設定できるようになりました。
- Speaker Processor のライブラリーアイテムをファイルに保存するときに、セキュリティあり(.cep)を選択すると、セ キュリティなし(.ce2)のファイルも同時に保存できるようになりました。
- Speaker Processor コンポーネントライブラリーにサードパーティ製スピーカー用のライブラリーアイテムが追加さ れました。

# 修正した不具合

 コンピューターのディスプレイ設定をマルチディスプレイからシングルディスプレイに切り換えたとき、一部の画面が 表示されない不具合を修正しました。

# **Amp Editor V1.0.0 for Win**

リリースバージョン